<span id="page-0-0"></span>[Home](https://docs.samarth.ac.in/) / [Docs](https://docs.samarth.ac.in/docs/) / [Recruitment](https://docs.samarth.ac.in/docs/recruitment/) / Screening Process of Teaching Recruitment

# **Screening Process of Teaching Recruitment**

### **Screening through Samarth Portal [#](#page-0-0)**

It is the process of reviewing Teaching recruitment applications and involves scanning through the resumes and finding the closest applicant who matches the requirements mentioned in advertisement for the specific post.

### **Roles**

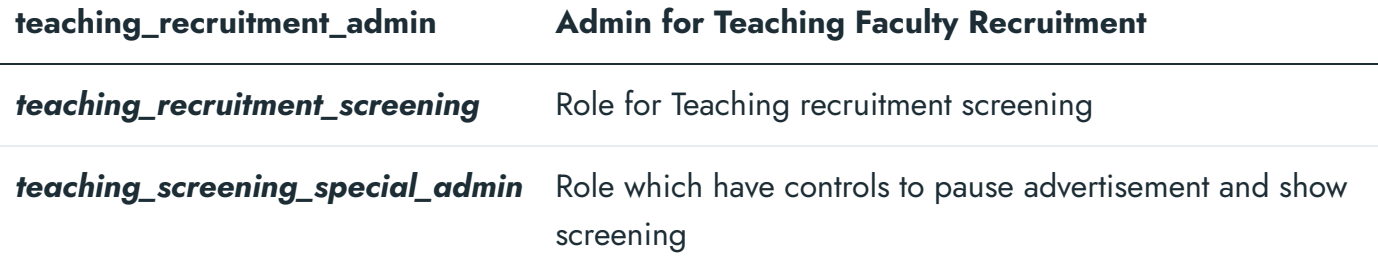

### **Prerequisites to start Screening**

The Screening can be done online for all Teaching Job Postcodes by the Samarth Teaching Recruitment Management module after assigning the role of **teaching\_recruitment\_screening** to the respective user accounts of the screening committee members.

### **Creating Screening Committee**

After assigning the aforementioned role, the Recruitment Administrator has to click on **Settings** in the Teaching Recruitment Management module and create the screening committee by clicking on the Add Screening **Committee** button.

screening process.

### **Screening Committee Dashboard**

The Screening Committee member will be able to view the following information in their dashboards

- **Advertisement Number**
- **Department Name**
- **Post Name**
- **Starting and Closing Date**
- **Candidates Applied (Count)**
- **Submitted (Submitted Application Count)**
- **Total Amount (of received Fee)**

### **Screening Process by Screening Committee Members\***

- 1. Screening members can view the list of candidates who have applied for the respective job postcode by clicking on the **Department Name.**
- 2. This list of Applicants will appear on the Screen and the Admin will be able to view the following:
- 3. The Screening Committee Member has to select the **View** button to view the application in detail with the following information:-
- **Form Number**
- **Summary of Point** (Out Of 100, which are calculated by the System)  $\bullet$

- **Personal Details**
- **Academic Qualifications**
- **Other/Additional Qualification**
- **Full-time Teaching Experience**
- **Full-time Research/Industry Experience**
- **Associate, Research Scientist, etc.**
- **Present Employment Details**
- **Research Papers in Peer-Reviewed or UGC listed Journals**
- **Awards**
- **Miscellaneous Information**
- **Languages Known**
- **No Objection Certificate**
- **Declaration**
- Screening members can print the summary of the application by clicking on **the Print Application** button. They can perform the following actions by clicking on the **Action** button:-

 $C$   $C$ 

- 1. **Start Screening**
- 2. **Update Status**

#### see the following three sections to verify and mark three sections to verify and mark their remarks. **[Samarth](https://docs.samarth.ac.in/)**

Note: The Screening Committee Member has to verify all details uploaded documents by clicking on the View button and adding their marks and remarks accordingly.

- 1. The screening committee has to click on **Save** for all comments and marks to get saved in the system, and then only they should click on "Go to Next Section" for all sections.\*\*
- 2. It is mandatory to put **Screening Committee Points** in order to be considered in total marks by the screening committee else it will be treated as zero.
- 3. Academic Qualifications
- 4. Full-time Teaching Experience
- 5. Research Papers in Peer-Reviewed or UGC listed Journals.

Note: After the screening of the Research Section click on the "Finish Screening" button to finish the screening process for the respective candidate.

## **Finishing the Screening for a Candidate**

- When the screening members click on the **Finish Screening** button then a form will appear on the screen, where they need to enter the following information
- 1. **Enter Verification Code**: Here, the Screening members need to enter the Numeric value of the Form number. It is mentioned in the brackets after the **Finish Screening** heading.
- 2. **Enter Name of Screening Committee Members**: In this section Screening Committee Members have to enter their names.
- 3. **Change Status:** Screening Committee Members can change the status of their application via this option.

All the above four fields are **mandatory.**

After entering the aforementioned details, the Committee Member has to save details and finish the screening process by clicking on the **Save** button.

[**□ Module Training Video**  *c* | Post Recruitment, Screening] (https://youtu.be/3G7WHysjEp4)

#### $\varnothing$  Edit this [page](https://project.samarth.ac.in/product/docs/blob/master/content/docs/recruitment/Screening%20Process%20of%20Teaching%20Recruitment.md)

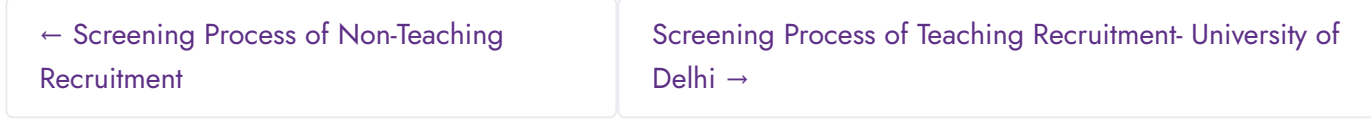

#### **INTRO**

[Getting](https://docs.samarth.ac.in/docs/intro/introduction/) Started Module Breakup and [Prerequisites](https://docs.samarth.ac.in/docs/intro/modules-prerequisites/)

#### **ACADEMICS**

**[Academics](https://docs.samarth.ac.in/docs/academics/academic/)** [Alumni](https://docs.samarth.ac.in/docs/academics/alumni_portal/) Portal

[Evaluation](https://docs.samarth.ac.in/docs/academics/evaluation-grading/) & Grading

[Evaluation](https://docs.samarth.ac.in/docs/academics/evaluation-grading-for-evaluator/) & Grading (for evaluator)

Hostel [Management](https://docs.samarth.ac.in/docs/academics/hostel-management/)

Programme [Management](https://docs.samarth.ac.in/docs/academics/programme-management-system/) System

Student Feedback [Management](https://docs.samarth.ac.in/docs/academics/student-feedback-management/)

Training and [Placement](https://docs.samarth.ac.in/docs/academics/training-and-placement/)

#### **ACCOUNTS & FINANCE**

Bill [Tracking](https://docs.samarth.ac.in/docs/accounts-and-finance/bill-tracking-system/) System

Budget & [Accounts](https://docs.samarth.ac.in/docs/accounts-and-finance/budget-accounts/)

Research Project & [Management](https://docs.samarth.ac.in/docs/accounts-and-finance/research-project-management-system/) System

#### **ADMISSIONS**

CU [Admission](https://docs.samarth.ac.in/docs/admissions/cu-admission-userguide/) Userguide CUCET [Administrative](https://docs.samarth.ac.in/docs/admissions/cucet-administrative-portal-cusb/) Portal - CUSB CUCET User Guide for [Registration](https://docs.samarth.ac.in/docs/admissions/cucet-user-guide-for-registration-2021/) 2021 DU [Admission](https://docs.samarth.ac.in/docs/admissions/du-admission-pg/) - PG DU [Admission](https://docs.samarth.ac.in/docs/admissions/du-admission-ug/) - UG DU [Admission](https://docs.samarth.ac.in/docs/admissions/du-admission-backend/) Backend

#### **BASE MODULES**

University Profile - [Organizational](https://docs.samarth.ac.in/docs/base-modules/university-profile-ou-and-organigram/) Unit & Organigram User [Administration](https://docs.samarth.ac.in/docs/base-modules/user-administration/)

#### **DATA MANAGEMENT**

Content [Federation](https://docs.samarth.ac.in/docs/data-management/content-federation-system/) System System Minutes [Resolutions](https://docs.samarth.ac.in/docs/data-management/minutes-resolutions-archive-retrieval-system/) Archive Retrieval System University Web Portal - Technical [Document](https://docs.samarth.ac.in/docs/data-management/university-web-portal-technical-document/)

#### **EMPLOYEE SERVICES**

Career [Advancement](https://docs.samarth.ac.in/docs/employee-services/career-advancement-scheme/) Scheme Employee [Management](https://docs.samarth.ac.in/docs/employee-services/employee-management-admin/) - Admin Employee [Management](https://docs.samarth.ac.in/docs/employee-services/employee-management-non-teaching/) - Non Teaching Employee [Management](https://docs.samarth.ac.in/docs/employee-services/employee-management-teaching/) - Teaching [Knowledge](https://docs.samarth.ac.in/docs/employee-services/knowledge/) Leave [Management](https://docs.samarth.ac.in/docs/employee-services/leave-management-system/) System ToT [Management](https://docs.samarth.ac.in/docs/employee-services/tot-management/)

#### **GOVERNANCE**

 $C$   $D$ 

File [Management](https://docs.samarth.ac.in/docs/governance/file-management-tracking-system/) & Tracking System Inventory [Management](https://docs.samarth.ac.in/docs/governance/inventory-management-system/) System IT [Service](https://docs.samarth.ac.in/docs/governance/it-service-desk/) Desk Legal Case [Management](https://docs.samarth.ac.in/docs/governance/legal-case-management-system/) System Residence Alloaction [\(E-housing\)](https://docs.samarth.ac.in/docs/governance/residence-allocation/) RTI [Management](https://docs.samarth.ac.in/docs/governance/rti-management-system/) System

#### **RECRUITMENT**

Recruitment Management (Candidate Portal) - [Non-Teaching](https://docs.samarth.ac.in/docs/recruitment/recruitment_management_system-_non_teaching/) Recruitment [Management](https://docs.samarth.ac.in/docs/recruitment/recruitment_management_system_teaching/) (Candidate Portal) - Teaching

Screening Process of [Non-Teaching](https://docs.samarth.ac.in/docs/recruitment/screening-process-of-non-teaching-recruitment/) Recruitment Screening Process of Teaching [Recruitment](https://docs.samarth.ac.in/docs/recruitment/screening-process-of-teaching-recruitment/) Screening Process of Teaching [Recruitment-](https://docs.samarth.ac.in/docs/recruitment/university-of-delhi-screening-process-of-teaching-recruitment/) University of Delhi Recruitment [Management](https://docs.samarth.ac.in/docs/recruitment/rec_admin/) System (Teaching) - Admin Portal

#### **UNIVERSITY FACILITY**

Core [Communication](https://docs.samarth.ac.in/docs/university-facility/core-communication-system/) System [Essential](https://docs.samarth.ac.in/docs/university-facility/essential-services/) Services Grievance [Management](https://docs.samarth.ac.in/docs/university-facility/grievance-management/) Health [Management](https://docs.samarth.ac.in/docs/university-facility/health-management-system/) System Security [Management](https://docs.samarth.ac.in/docs/university-facility/security-management-system/) System Sports [Management](https://docs.samarth.ac.in/docs/university-facility/sports-management-system/) System Transport [Management](https://docs.samarth.ac.in/docs/university-facility/transport-management-system/) System

Powered by [Hugo](https://gohugo.io/) and [Doks](https://getdoks.org/) | Documented by [Samarth](https://samarth.edu.in/) Team